Comment ranger et organiser votre ordinateur ?

Logiciel

# Les questions à vous poser !

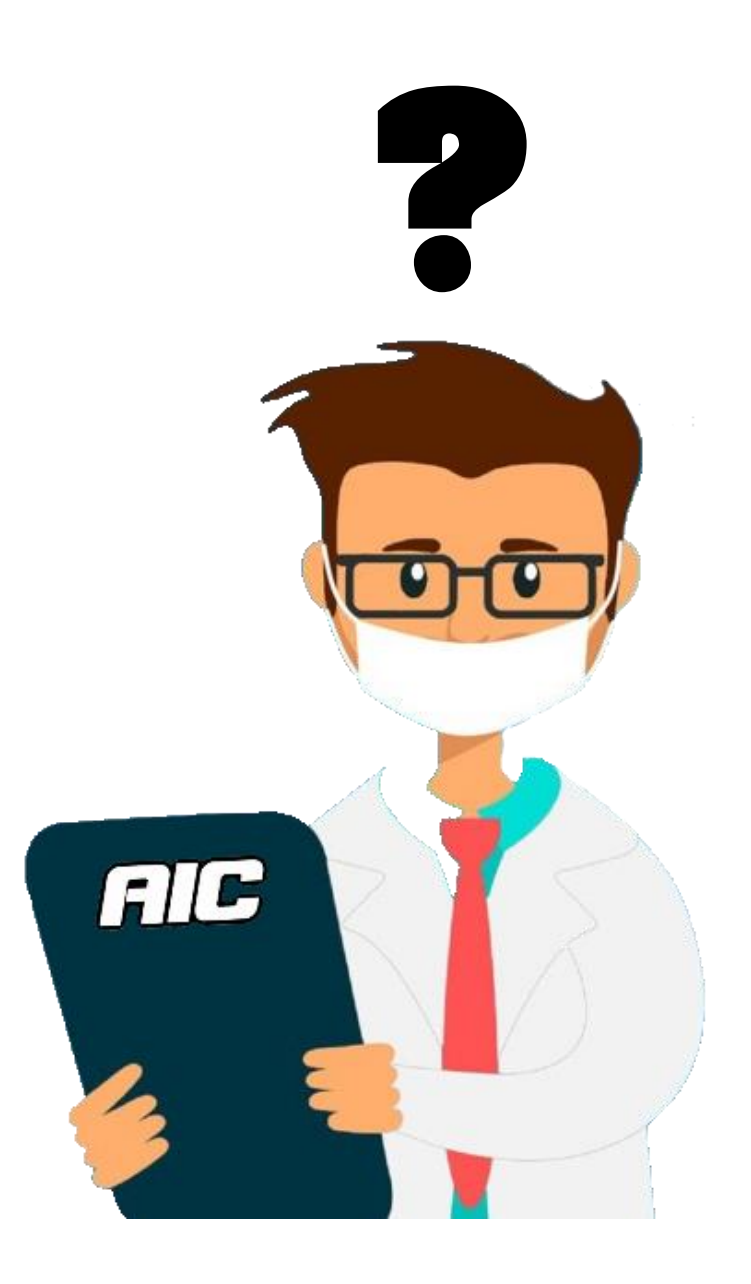

Combien avez-vous de **dossiers** et d'**icônes** sur votre bureau ?

Quand vous cherchez un document que vous avez créé il y a 2 mois, combien de **temps** mettez-vous à le trouver ?

Faites-vous un **tri régulier** de vos fichiers ?

Comment est organisé votre **disque dur externe** ?

Avez-vous une **sauvegarde** sur un *cloud* ?

Eh bien oui, un ordinateur aussi, ça se range et ça s'organise !

Quand on parle **rangement**, on pense immédiatement aux pièces de sa maison. On a tendance à **oublier** ou à **négliger** les **outils informatiques**. Et pourtant, c'est tout aussi important que votre maison !

Ne vous découragez pas d'emblée, on va y aller **ensemble**, pas à pas

# **Pourquoi ranger et organiser son ordinateur ?**

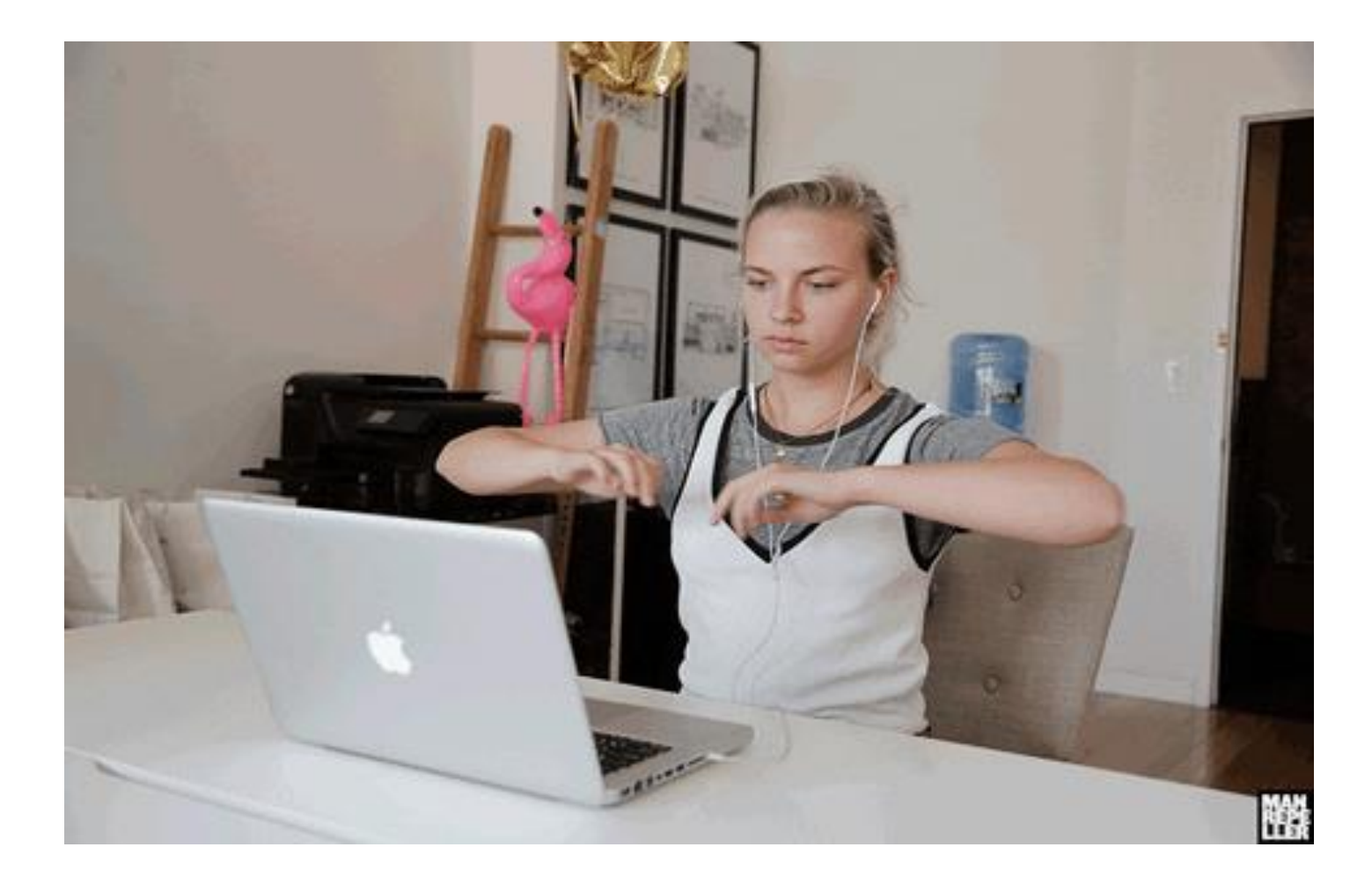

# **1. Pour que vous soyez plus efficace**

Un bureau encombré avec des documents qui **fourmillent** que ce soit le bureau **physique** ou **virtuel**, est un endroit où l'on ne se sent pas bien.

Comment, dès lors, être efficace et productif ?

Et si consciemment vous ne vous en rendez pas compte, votre **cerveau** lui, **analyse** la masse d'objets comme une **oppression**.

Vous verrez ainsi à quel point ranger fait du bien !

# **2. Pour que votre ordinateur soit plus performant**

En rangeant votre ordinateur et en faisant du **tri** dans les dossiers, les fichiers et les logiciels, vous le rendrez plus **performant** !

• Savez-vous que tous les dossiers qui se trouvent sur le bureau ont un impact **négatif** sur le **démarrage** de votre ordinateur ? Plus vous aurez de dossiers/fichiers sur le bureau et plus il s'allumera **lentement**.

Pourquoi ? Parce que le poids de ces éléments encombre une partie de la **mémoire vive** destinée à faire tourner vos applications. Plus ils sont lourds et/ou nombreux, plus vous perdez de la mémoire vive et plus vos applications sont **ralenties**.

Pour que Windows fonctionne bien (et rapidement), il a besoin d'**espace**. Il lui faut de l'espace sur le disque dur **principal** : le disque système généralement désigné par **(C:)**, chez Microsoft.

Pour savoir si vous avez suffisamment d'espace **libre**, il vous suffit de cliquer sur « Ce PC » et de regarder combien d'espace vous utilisez. De mon côté, j'utilise à peine 160,7 Go sur les 222 Go du DD : C

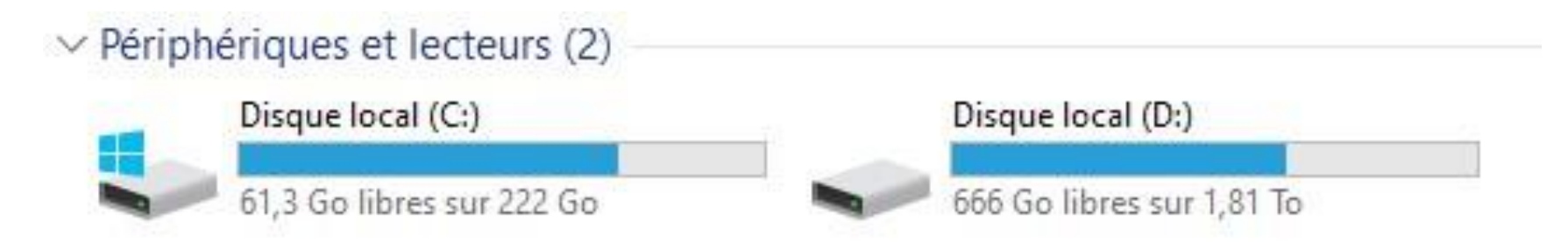

#### **Comment désencombrer, ranger et organiser son ordinateur ?**

*Non, ne vous découragez pas !*

*Ne fuyez pas et ne refermez pas non plus cette page, promis vous vous sentirez mieux après l'avoir fait !*

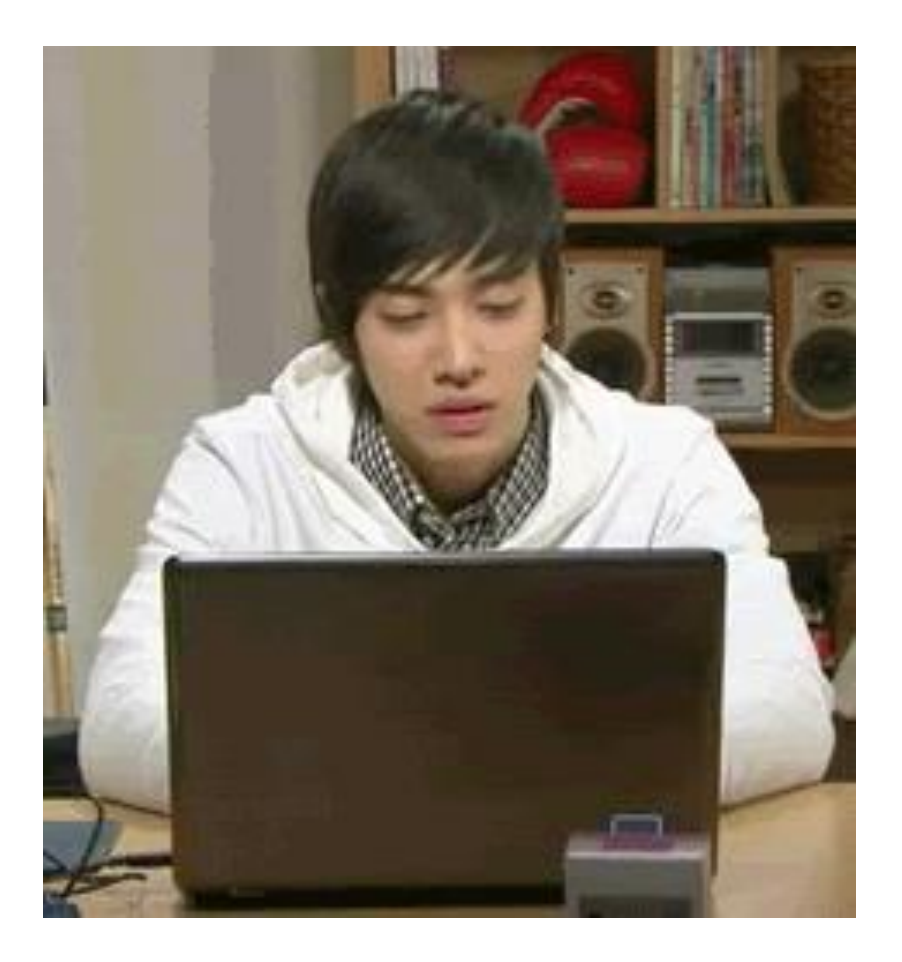

Pour ranger votre ordinateur, procédez par **étape** :

- **Désencombrer** : mettez de côté ce que vous gardez et supprimez le reste (fichiers, dossiers, logiciels).
- **Trier** : gardez uniquement ce qui vous est régulièrement utile et archivez le reste.
- **Ranger et organiser les différents espaces** : le bureau et la bibliothèque (*documents*, *images*, *vidéos*, *musique*).

# **1. Désencombrer**

Les **fichiers**, c'est comme les vêtements, on n'a pas idée de combien on en a et combien ils s'accumulent jusqu'à être complètement **débordé(e)** !

Quand je parle de fichiers, je parle des fichiers Word, Excel, Powerpoint mais aussi des vidéos, images et musiques.

- Supprimez tous les **fichiers** que vous n'utilisez plus : **doublon**, **brouillon** dont vous n'avez plus besoin, vidéos que vous **ne regarderez plus**, musiques que vous **n'écoutez pas**, photos que vous ne souhaitez pas **garder**, etc.
- Supprimez également tous les éléments que vous pourrez **retrouver** facilement sur **internet** : captures d'écran, gifs, logo, etc.

• Enfin, faites de même avec les **logiciels**. Quand on a le même ordinateur depuis plusieurs années, on oublie tous les logiciels qu'on a pu installer et dont on ne sert plus. De plus, ce qu'on ne sait pas toujours car on ne le voit pas c'est que certains logiciels ont des **composantes** qui fonctionnent même s'ils ne sont pas ouverts. Ce sont des « tâches de fond » et ces tâches de fond **consomment** inutilement des ressources comme du **temps de processeur** et/ou de la **mémoire vive**.

Une fois les tris effectués, pensez à **vider la corbeille** ! On a tendance à l'oublier mais quand on supprime un élément, il **continue** d'occuper de la place dans la mémoire si la corbeille n'est pas vidée.

# **2. Triez**

Une fois l'étape désencombrement terminée, vous pouvez commencer celle du **tri**.

Je vous conseille de n'avoir sur votre ordinateur que les fichiers que vous utilisez régulièrement. Cela vous évitera de **tout perdre** si

- 1. votre ordinateur tombe en panne et qu'il est **impossible à réparer** ou
- 2. si on vous le **vole**.

Sur mon ordinateur, vous trouverez surtout des **documents administratifs** (photocopie de carte d'identité, RIB, justificatif de domicile par exemple), mes articles et images pour le **blog**, mes photos **récentes**, ma **playlist du moment** et mon dossier **vente d'occasion**. Le reste est **archivé** sur mon disque dur externe.

Si vous avez du **mal à savoir** si vous gardez tel ou tel fichier sur votre ordinateur ou si vous l'archivez, posez-vous la **question** suivante :

à quel moment en aurai-je besoin ? Pour quoi faire ?

Cela vous aidera à déterminer la **fréquence** d'utilisation du document. Après, rien ne vous empêche d'avoir votre disque dur externe toujours sous la main !

## **3. Rangez et organisez les différents espaces**

a) Répartissez tous vos fichiers dans les catégories de la bibliothèque : « documents », « images », vidéos », « musique »

En **classant** vos fichiers dans la bibliothèque, vous désencombrez le bureau et vous retrouverez les éléments plus facilement.

Vous vous rendrez compte que le fait de voir des dossiers **organisés** est beaucoup **moins anxiogène** que des tas de fichiers Word, Pdf, Powerpoint, Excel, Jpeg, etc. **accumulés** dans la même fenêtre.

#### b) dans chaque catégories de la bibliothèque, créez vos propres dossiers de sous-catégories.

 $\Box$  $\sim$ 

 $\rho$  Rechercher dans:..

 $\circ$   $\circ$ STEAM

Mes sites Web

Apowersoft

Downloads

RainWallpaper

VideoWinSoft

Projets MAGIX

ShareX StarCraft II

Visual Studio 2019

download\_wmm

MAGIX Téléchargements

Wondershare Filmora 9

**HiSuite** 

Stronghold Crusader

Stronghold Crusader 2 Rockstar Games

Modèles Office personnalisés

EVE

X  $\Omega$ 

#### Voici par exemple mes dossiers dans « documents » :

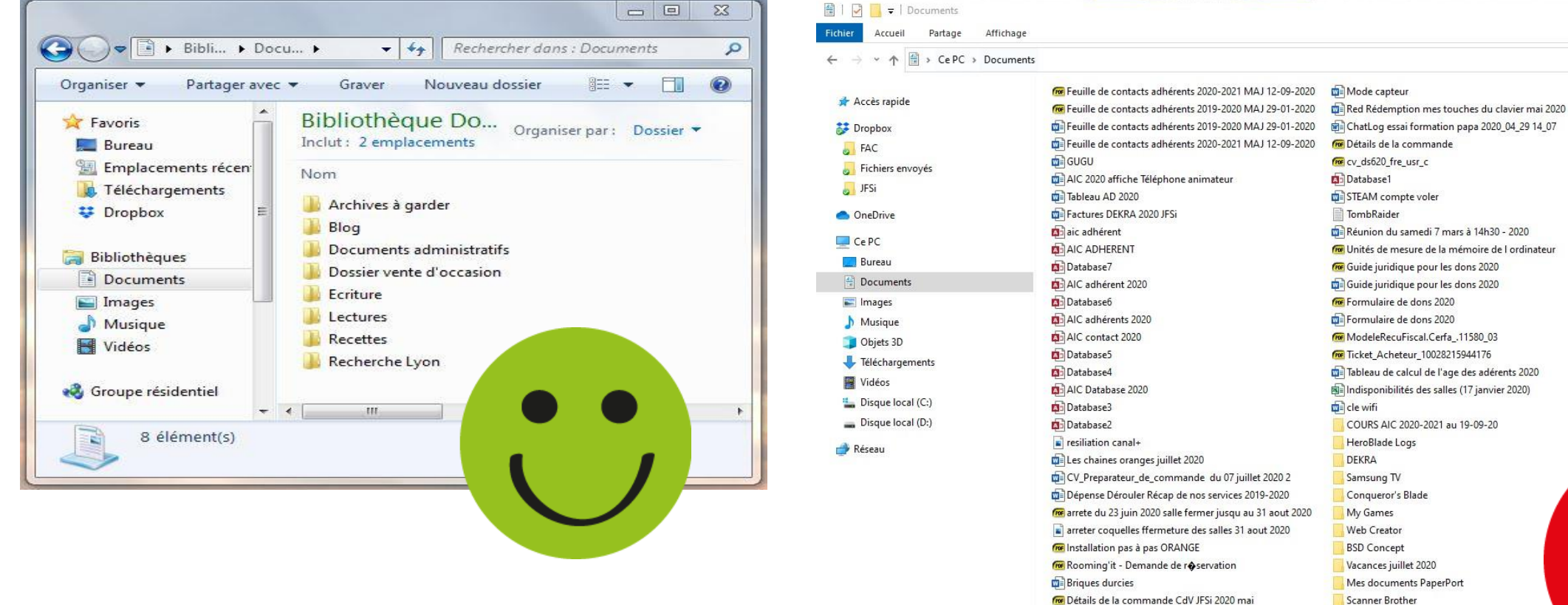

Fre Cdiscount.com - N'économisez pas votre plaisir

Sniper - Ghost Warrior

Et si vous voulez vraiment avoir accès à vos dossiers depuis le bureau, créez un **raccourci** ! Il prendra beaucoup **moins de place** que le dossier lui-même.

Pour cela, faites un clic **droit** sur le dossier en question et cliquez sur « envoyez vers », puis « bureau (créer un raccourci) ».

Pour ne pas vous emmêler les pinceaux, **catégorisez** et **souscatégorisez**. Chaque élément doit trouver sa place dans un dossier **précis**. Soyez précis(e) dans la **dénomination** du dossier pour vous y retrouver facilement.

c) Épinglez vos icônes

Une astuce pour éviter d'avoir trop d'icônes sur le bureau virtuel est d'**épingler** les icônes des logiciels que vous utilisez le plus souvent sur la **barre des tâches** (en bas de votre écran) ou bien dans le menu démarrer. Pour cela, rien de plus simple, faites un clic droit sur l'icône du logiciel en question et choisissez « épingler à la barre des tâches » ou « épingler au menu démarrer » en fonction de votre préférence.

## **N'oubliez pas votre disque dur externe !**

Désencombrer son ordinateur ne veut pas dire **encombrer** son disque dur externe ! Attention, au système des **vases communiquant**.

Vous devez respecter la même **méthode** de rangement mentionnée ci-dessus pour votre **disque dur externe**.

Désencombrez-le et triez pour n'avoir que ce qui est vraiment important à vos yeux de **(sauve)garder**. Car c'est avant tout ça, la fonction première du disque dur : **sauvegarder**. En procédant ainsi, c'est l'assurance de ne rien perdre en cas de **vol** ou de **crash** de l'ordinateur.

De même qu'on ne range pas une pièce en **en encombrant** une autre, de même vous ne devez pas **saturer** votre disque dur externe en **vidant** votre ordinateur.

Si cela peut vous aider, voici comment est **organisé** mon disque dur externe :

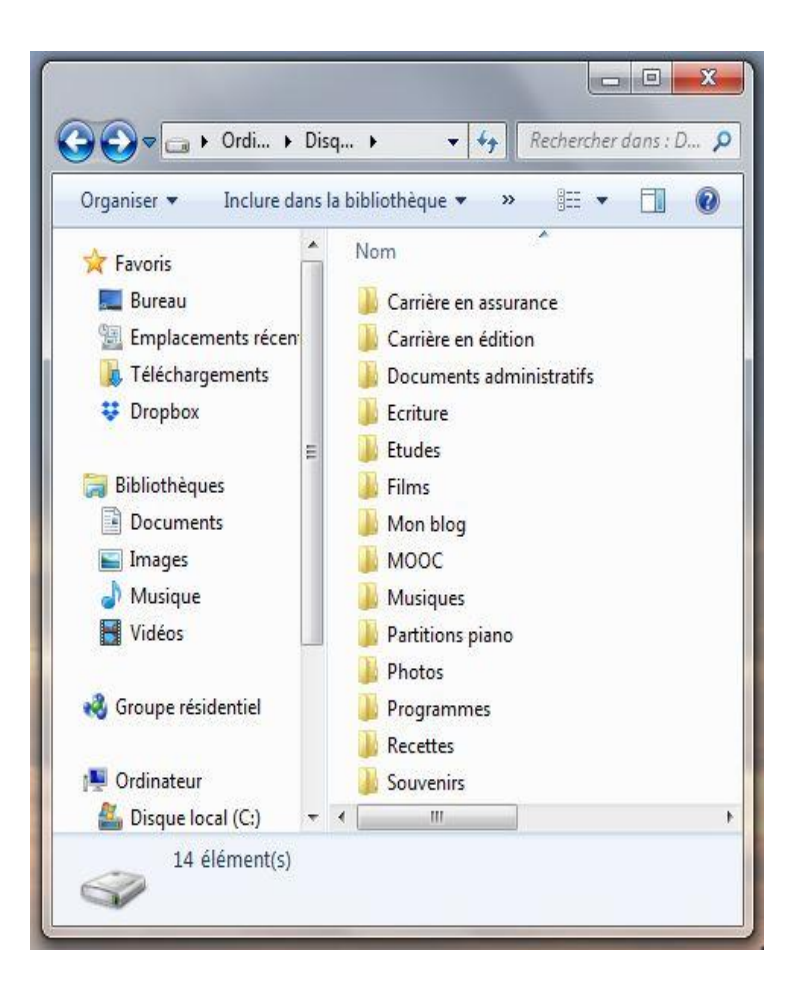

Et pour vous donner un exemple plus **précis**, voici comment j'organise mon **dossier photos.** Les dossiers sont rangés par **année**, avec la **ville** où je vivais. Il y a quelques dossiers **thématiques** : photos de famille que l'on m'a envoyées ; photos prises par des ami(e)s ; et mon book photo.

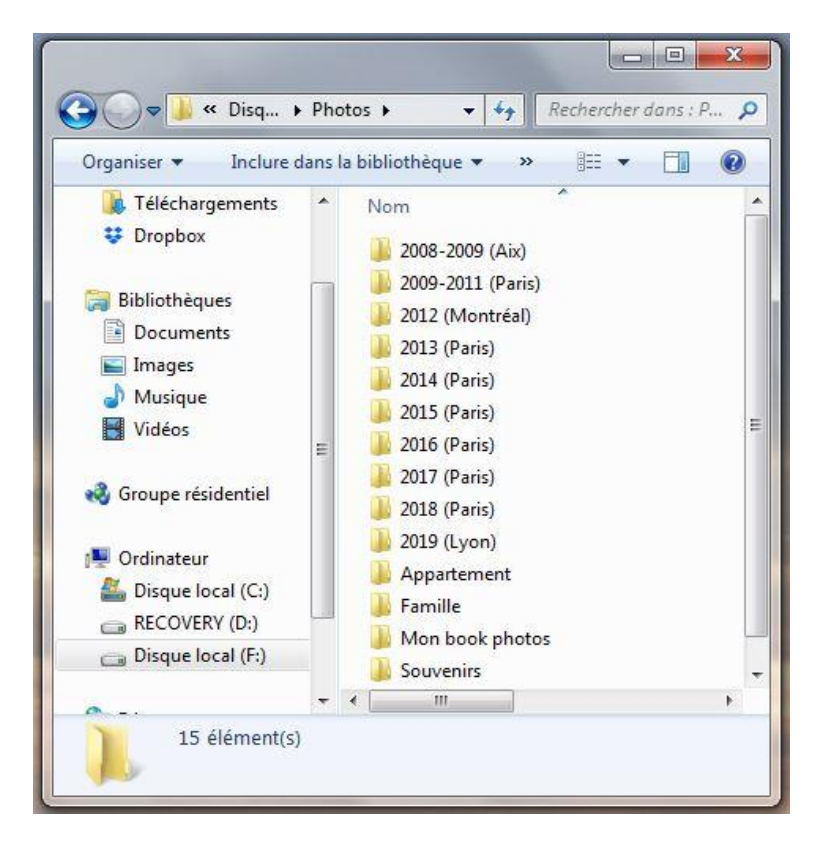

#### **Être organisé(e) = anticiper toutes les situations !**

Mais ce que j'ai en tête depuis ma **reconversion** et que je n'ai encore jamais pris le temps de faire, c'est de **scanner** toutes les factures d'**achats onéreux** (type meubles, hifi, électroménagers, bijoux, etc.) Pourquoi ? Parce qu'en cas d'**incendie**, d'**inondation**, d'**explosion au gaz**, ce seront les seules preuves que vous pourrez fournir à votre **assureur** sur ce que vous **possédiez**. Tous vos documents **papiers** auront disparu ou ne seront plus accessibles.

Alors oui on peut dire que j'envisage des situations **rarissimes** (après, je les envisage mais je n'ai toujours pas pris le temps de scanner les dites factures !). Mais ces situations se produisent…

Pensez à l'explosion au gaz rue de Trévise dans le 9e arrondissement de Paris en janvier 2019. Il suffit d'une **fuite** de gaz dans une canalisation pour que plusieurs bâtiments soient placés sous **arrêté d'interdiction d'occupation** à cause de la **fragilité** du bâti. Cela concernait quand même les immeubles des 3-4-5-6-7-9 rue de Trévise et 13 et 16 rue Sainte-Cécile, ça en fait des appartements ! Alors bien sûr, je prends un **cas extrême** pour lequel la Fédération française de l'assurance a demandé des **mesures exceptionnelles d'indemnisation** et puis j'imagine que lorsqu'on n'a même plus un toit sur la tête, on se moque de l'indemnisation de son ordinateur, de sa console de jeu ou de sa dernière valise Delsey.

Néanmoins, ne serait-ce qu'en cas de **cambriolage**, on est bien contents de pouvoir prouver par facture tout ce qui nous a été volés et de les avoir partout sous la main, avec un simple accès à internet…

Ça donne à **réfléchir** sur l'**utilité** d'un *cloud* non ?

#### **Quel type de** *cloud* **choisir ?**

En plus d'avoir une sauvegarde des dossiers importants sur mon disque dur, j'ai également une sauvegarde sur un *cloud*. Certain(e)s sont réticent(e)s à utiliser ce genre de plateforme à cause de la problématique de **sécurité et de confidentialité des données sauvegardées**. Je le comprends tout-à-fait. Vous êtes libre de suivre ce conseil ou non !

J'ai fait le choix de la **version gratuite** de Dropbox, très **intuitive** et avec un espace de stockage assez **grand**.

Sur Dropbox, j'ai archivé les documents **importants** soit pour leur **caractère administratif** (diplômes, bulletins de salaire, certificats de travail, fiches d'imposition, etc.) soit pour leur **caractère « sacré »** à mes yeux (mon book photos, mes mémoires de Master).

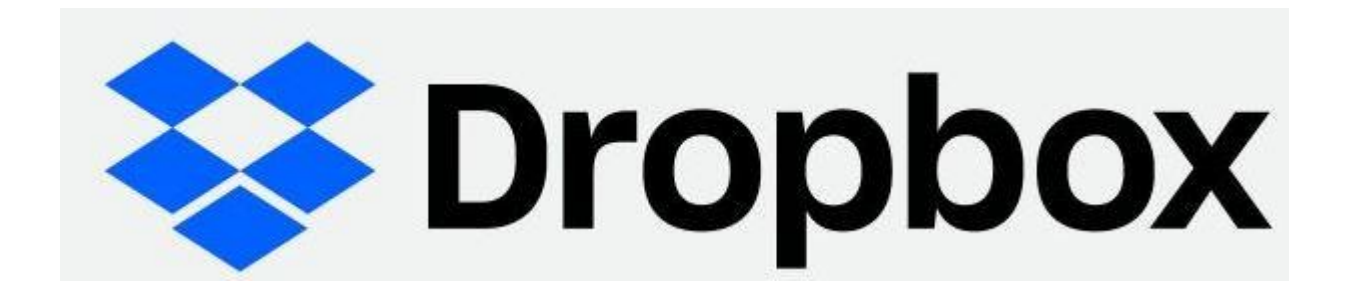

#### **Pourquoi avoir une 2e sauvegarde ?**

En plus d'être organisée, je suis une personne **prudente**.

Pour le moment, mon disque dur externe a toujours été **fiable** mais je préfère avoir une 2e sauvegarde des documents cités parce que je serai **frustrée** et en **colère** de les perdre pour certains et dans l'**embarras** pour d'autre (bulletins de salaire !!)

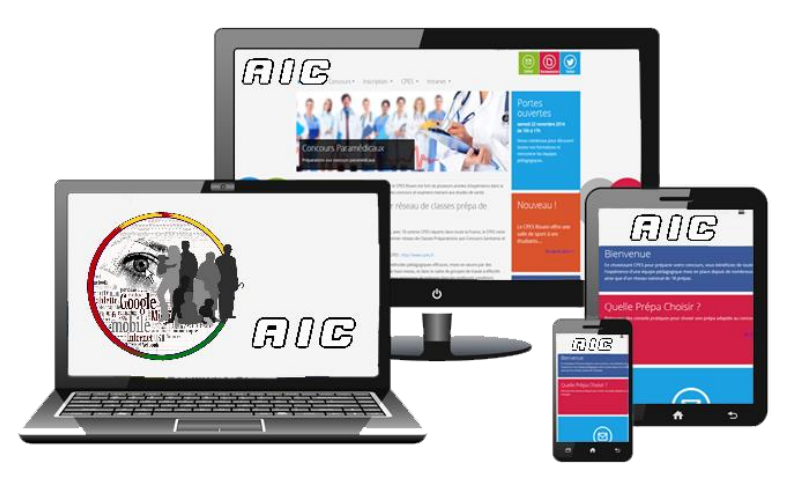

# fin